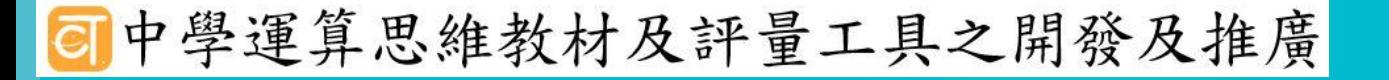

 $\bullet$ 

### 如何儲存影像 二 《住】垣 夕川

Ya-Chun Hsu @ Taipei Municipal Jianguo High School

Image Design / Freepik

### 怎麼告訴別人哪些格子是黑色?

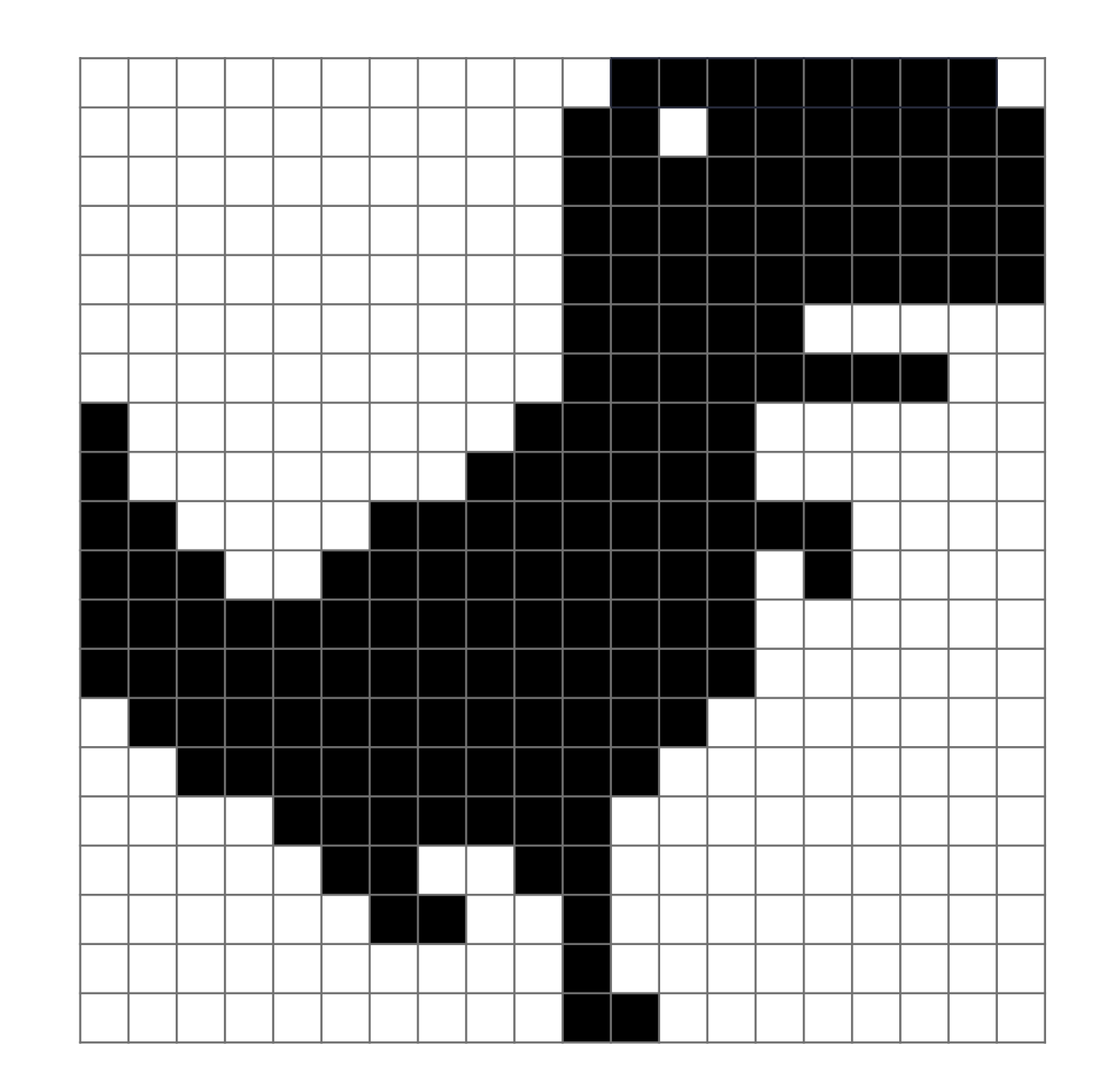

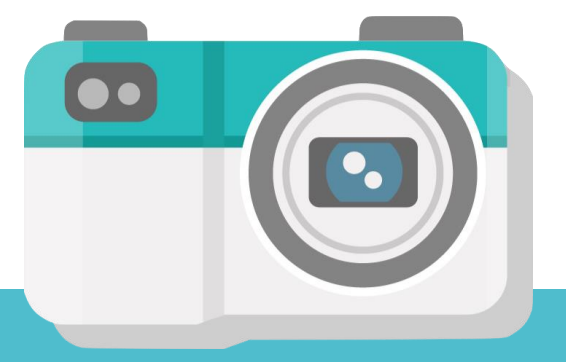

# 想想海戰棋

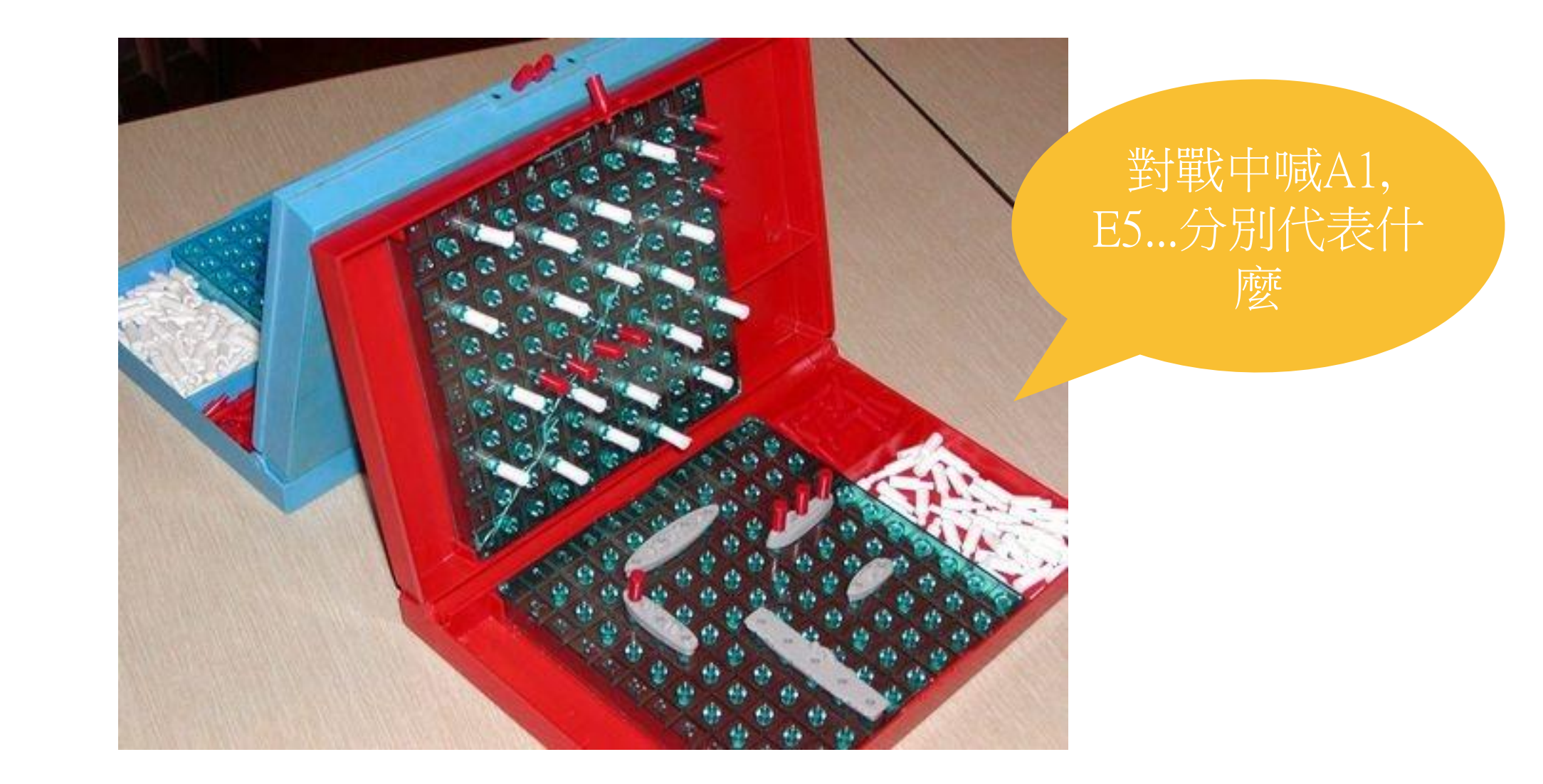

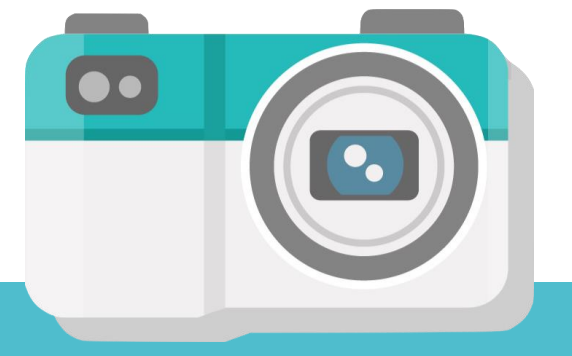

### Excel的A1+A2=?

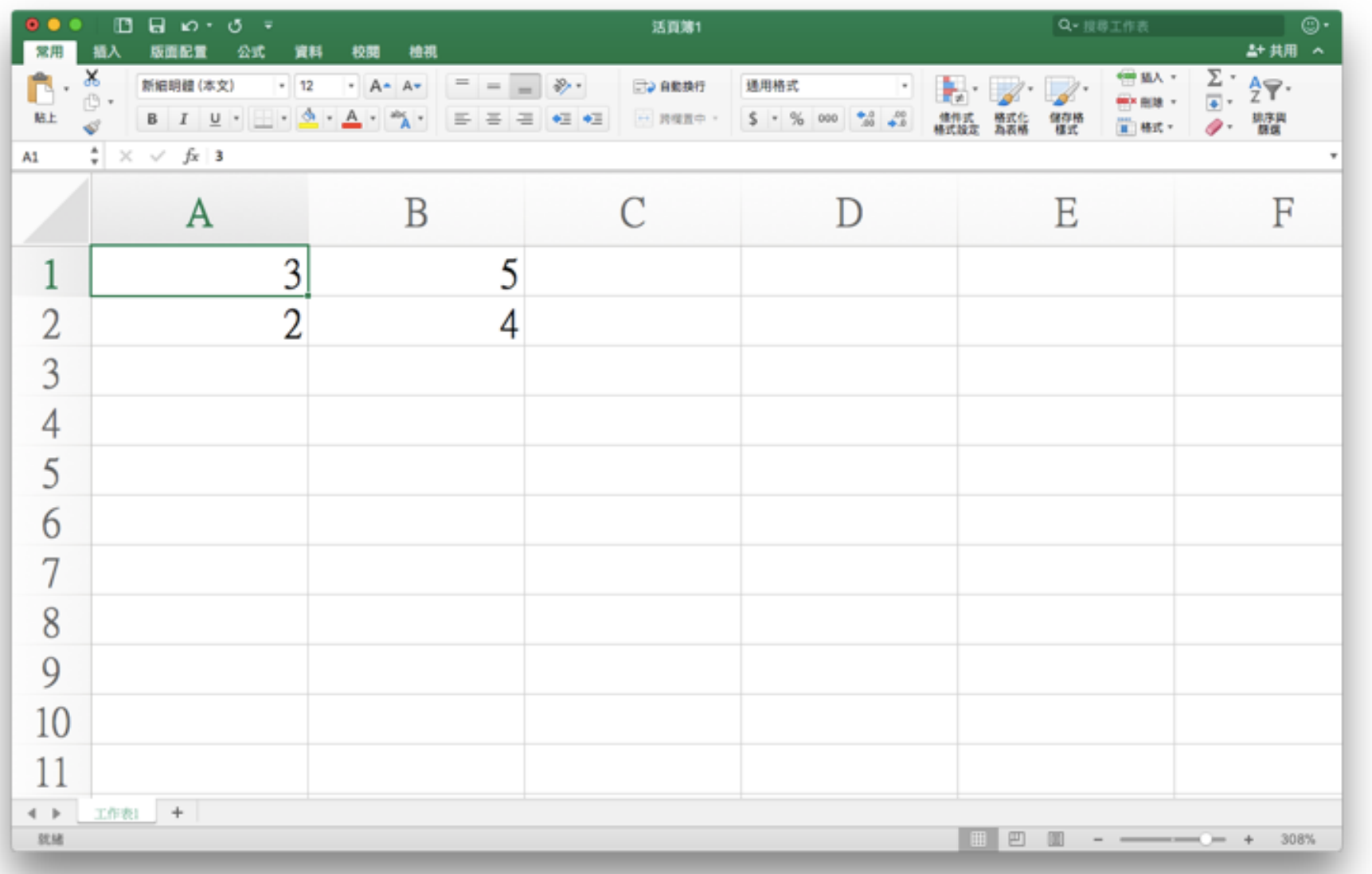

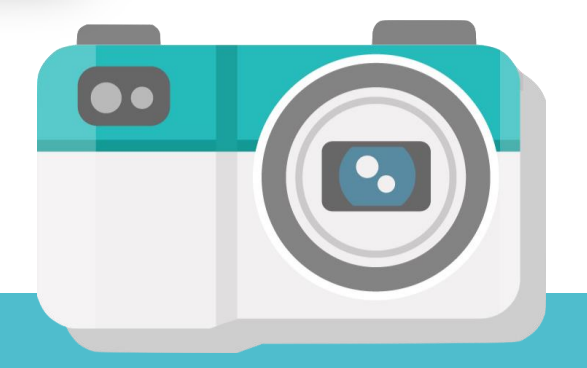

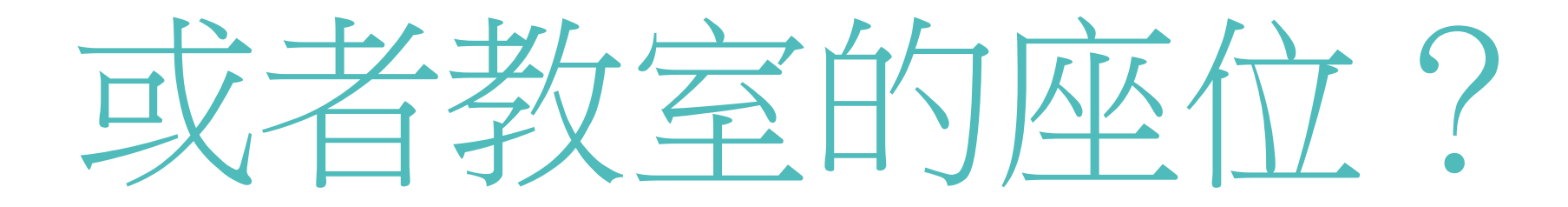

•你坐在第幾排?第幾列?

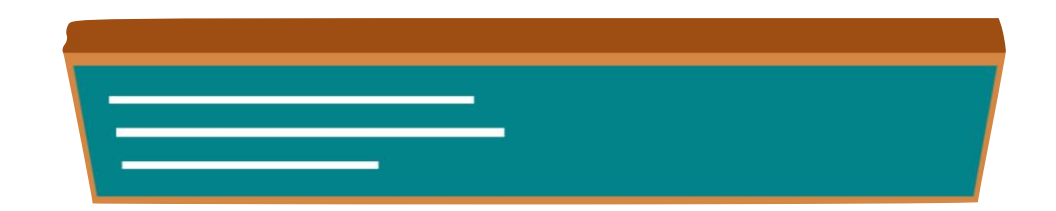

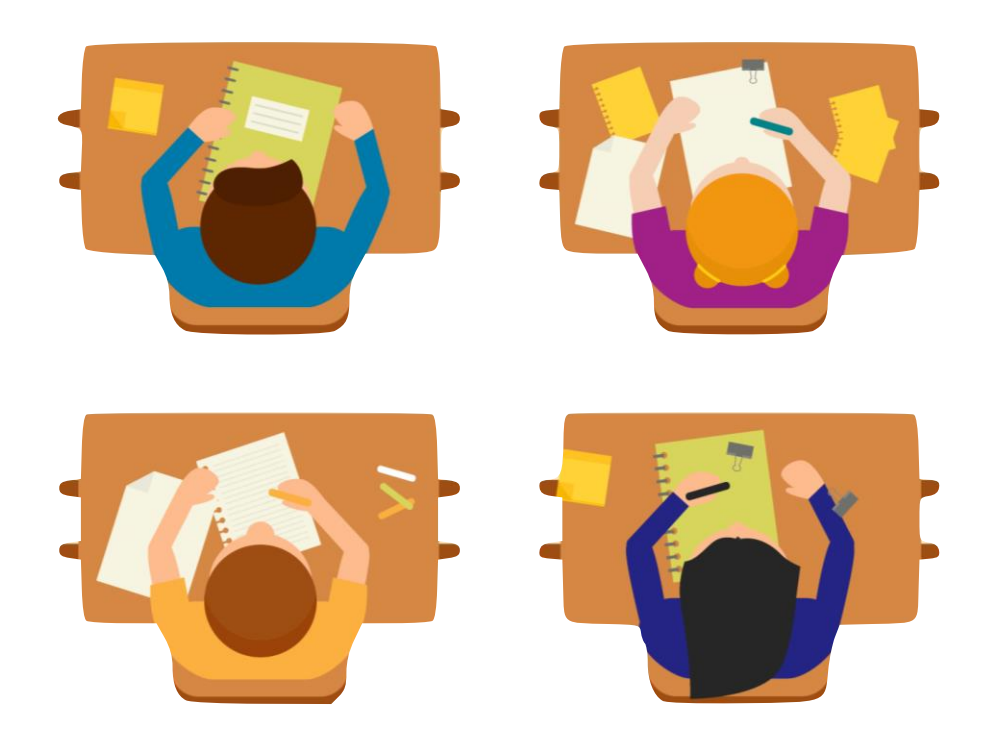

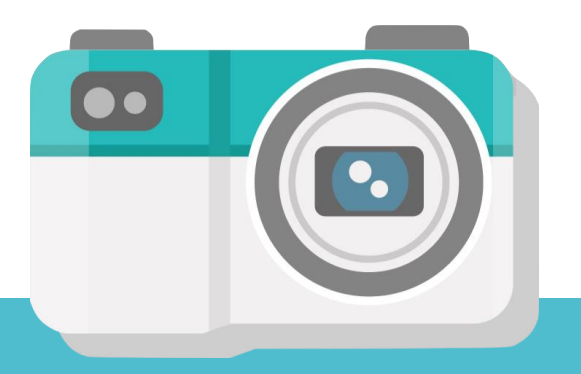

如果格子有編號...

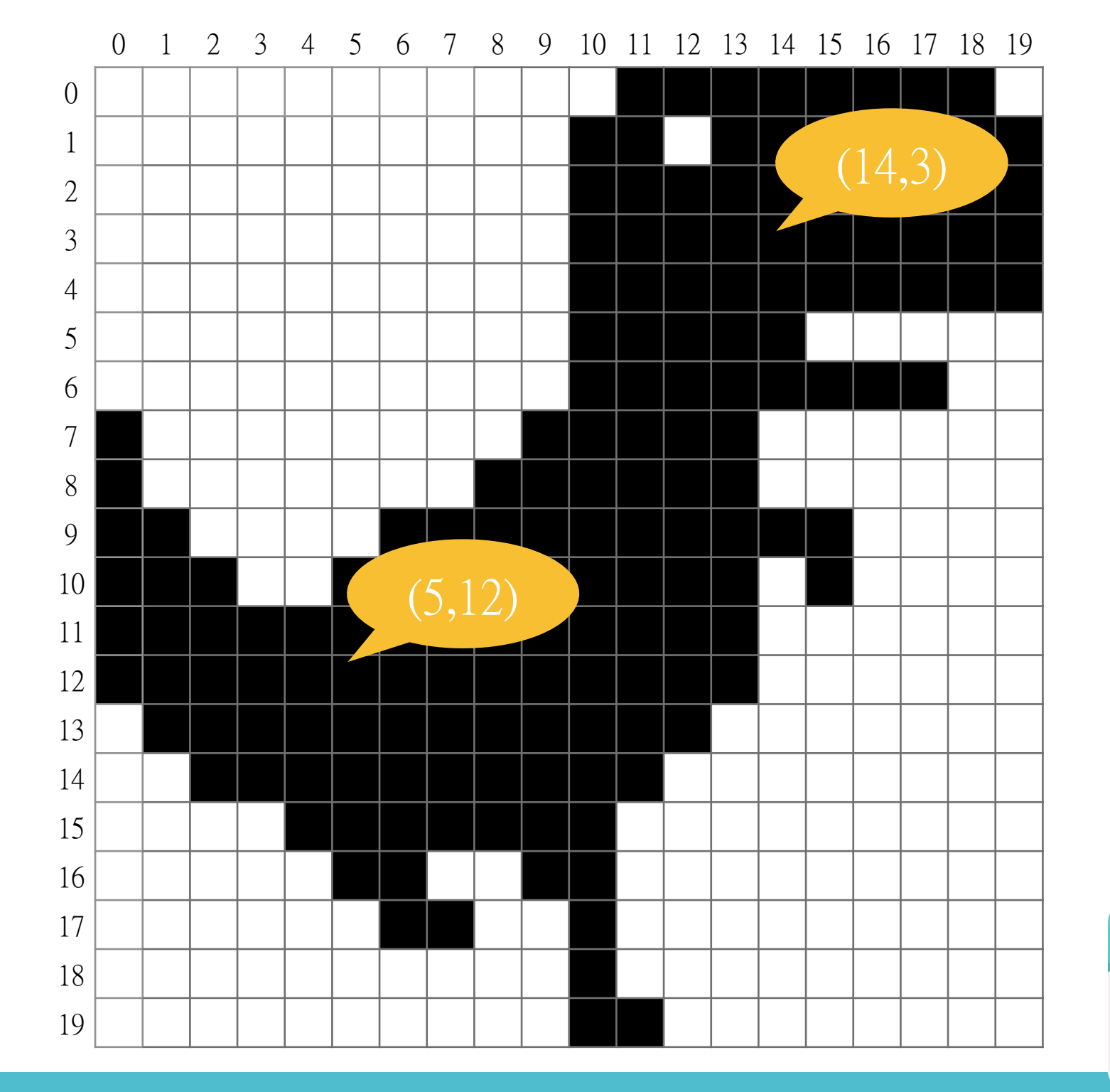

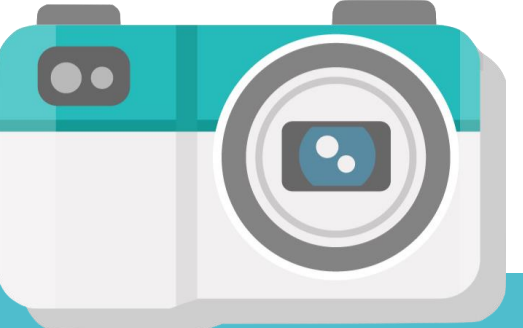

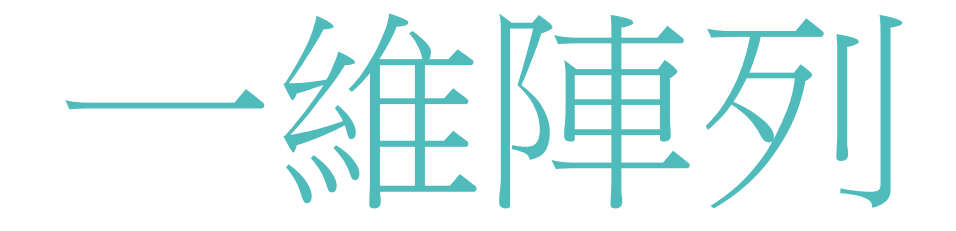

```
import numpy as np
1
\overline{2}\overline{3}array = np. zeros(5)
4 for i in range(5):
        array[i]=i*25
 print(array)
6
```
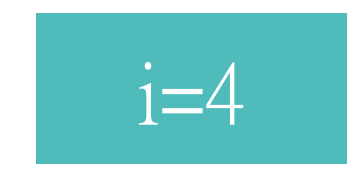

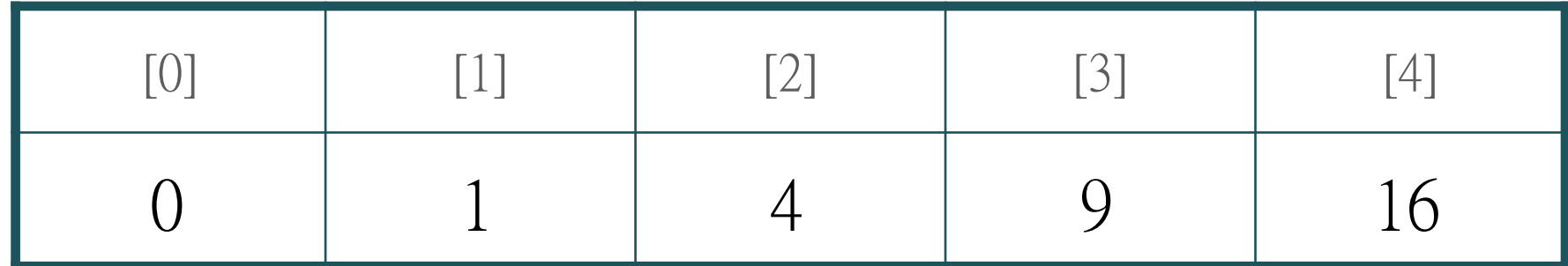

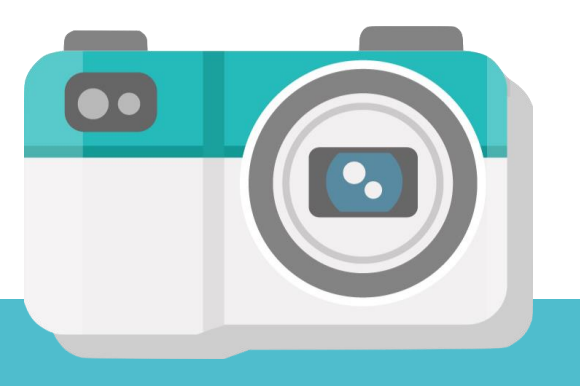

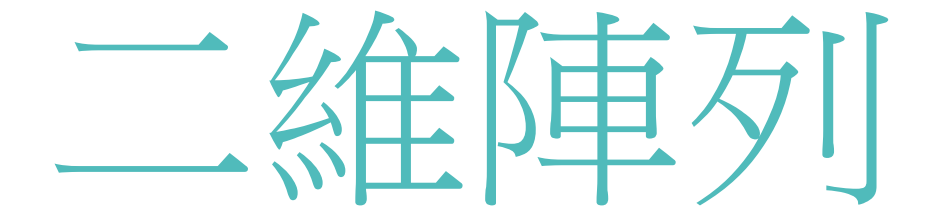

```
import numpy as np
1
\overline{2}arr=np.zeros((2,3)) [0] 0 1<br>
c=0<br>
for i in range(2): [1] 3 4<br>
for j in range(3): <br>
arr[i,j]=c<br>
c+=1<br>
print(arr)<br>
c=6 i=1 j=2
     arr=np.zeros((2,3)) [0] 0 1 2<br>
c=0<br>
for i in range(2): [1] 3 4 5<br>
for j in range(3): <br>
arr[i,j]=c<br>
c+=1<br>
print(arr)<br>
c=6 i=1 j=2
                                                                                             [0]
                                                                                                                       0
     for i in range(2): [1] \qquad \qquad [1] \qquad \qquad 3<br>
for j in range(3): \qquad \qquad arr[i,j]=c<br>
\qquad \qquad c+=1<br>
print(arr)<br>
c=6 \qquad i=1 \qquad j=2
     for i in range(2): [1] \begin{array}{|c|c|} \hline 3 & 4 \ \hline \end{array}<br>for j in range(3): \begin{array}{c} \operatorname{arr}[i,j]=c \ \operatorname{c}+=1 \ \operatorname{print(arr)} \ \hline \end{array}<br>e=6 \begin{array}{|c|c|c|} \operatorname{i}=1 & \operatorname{j}=2 \ \hline \end{array}c=55
                                                                                             [1]
6
\overline{7}\frac{8}{9}
```
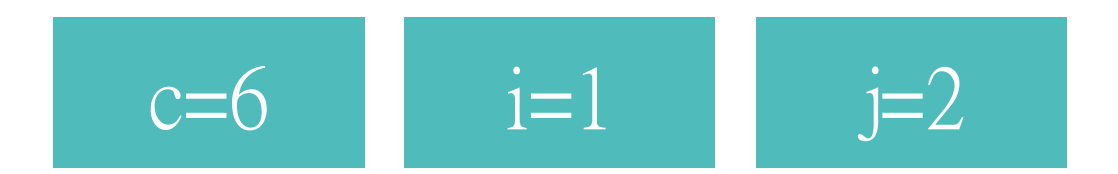

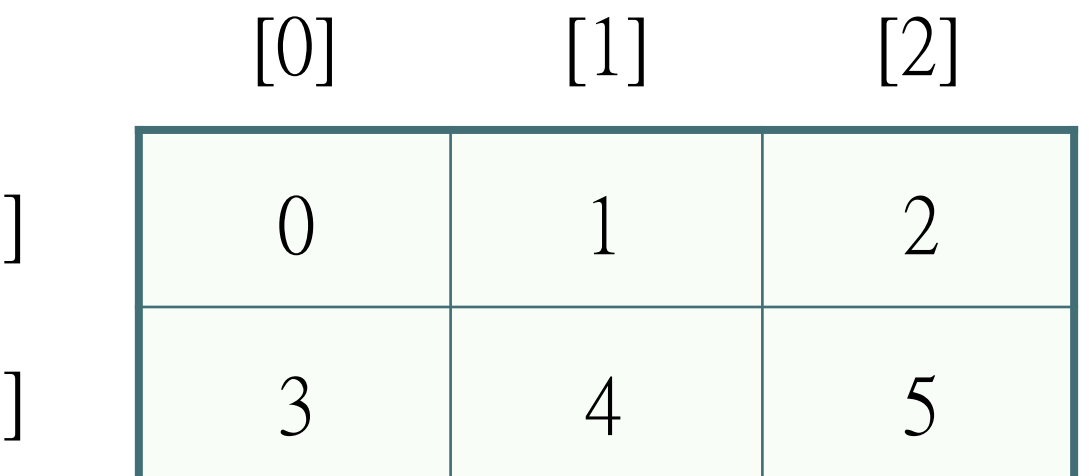

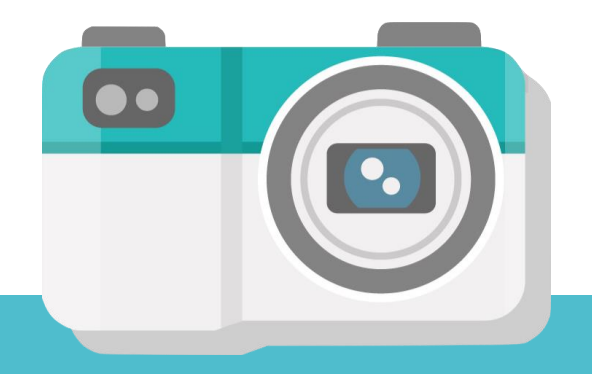

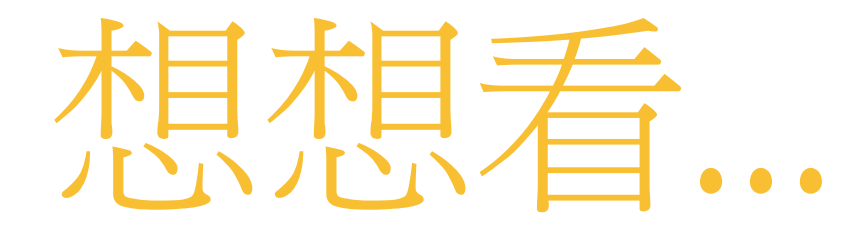

```
import numpy as np
1
\overline{2}3
 arr= np \cdot zeros((2,3))4 c=05 for i in range(2):
       for j in range(3):
6
            arr[i, j]=i7
8
 print(arr)
```
執行結果會長怎樣?

[[ 0. 0. 0.]

[ 1. 1. 1.]]

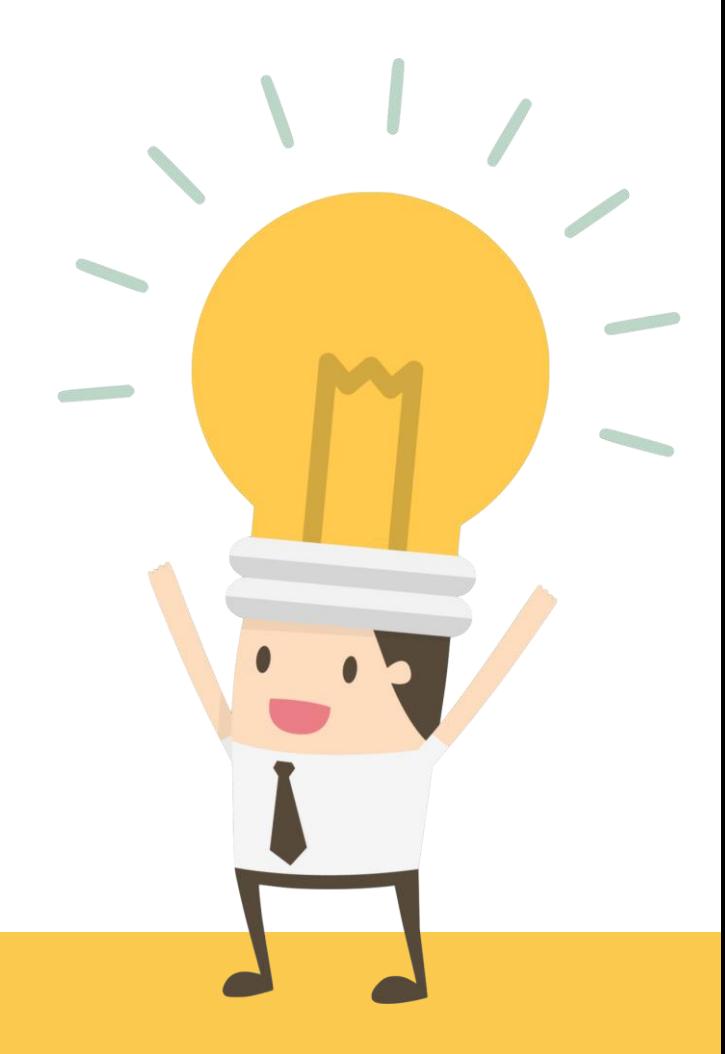

動手試試看

#### •2-1的程式碼可以產生一張大小為200x200的黑色圖

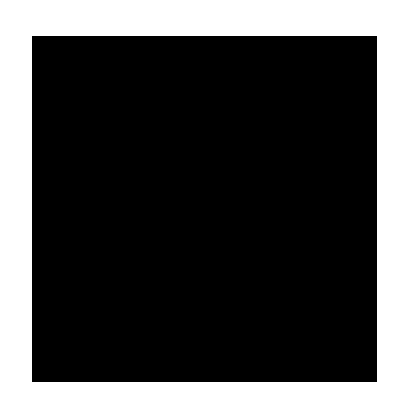

#### 在程式碼中加入if...else判斷, 根據陣列的編號 輸出0或1,使圖形變成黑白橫條紋圖

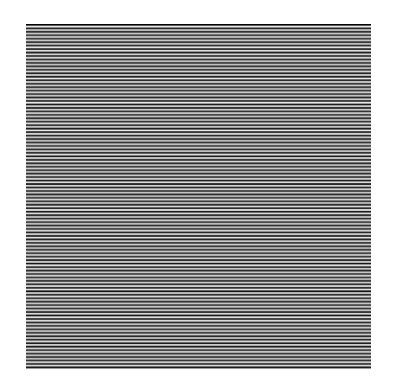

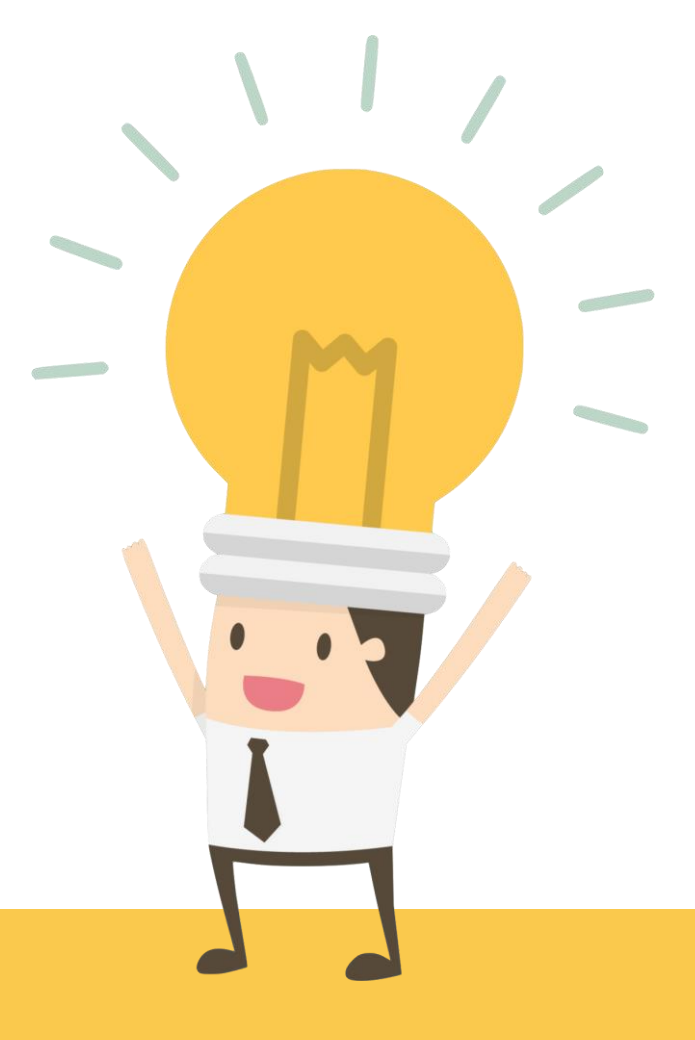

動手試試看

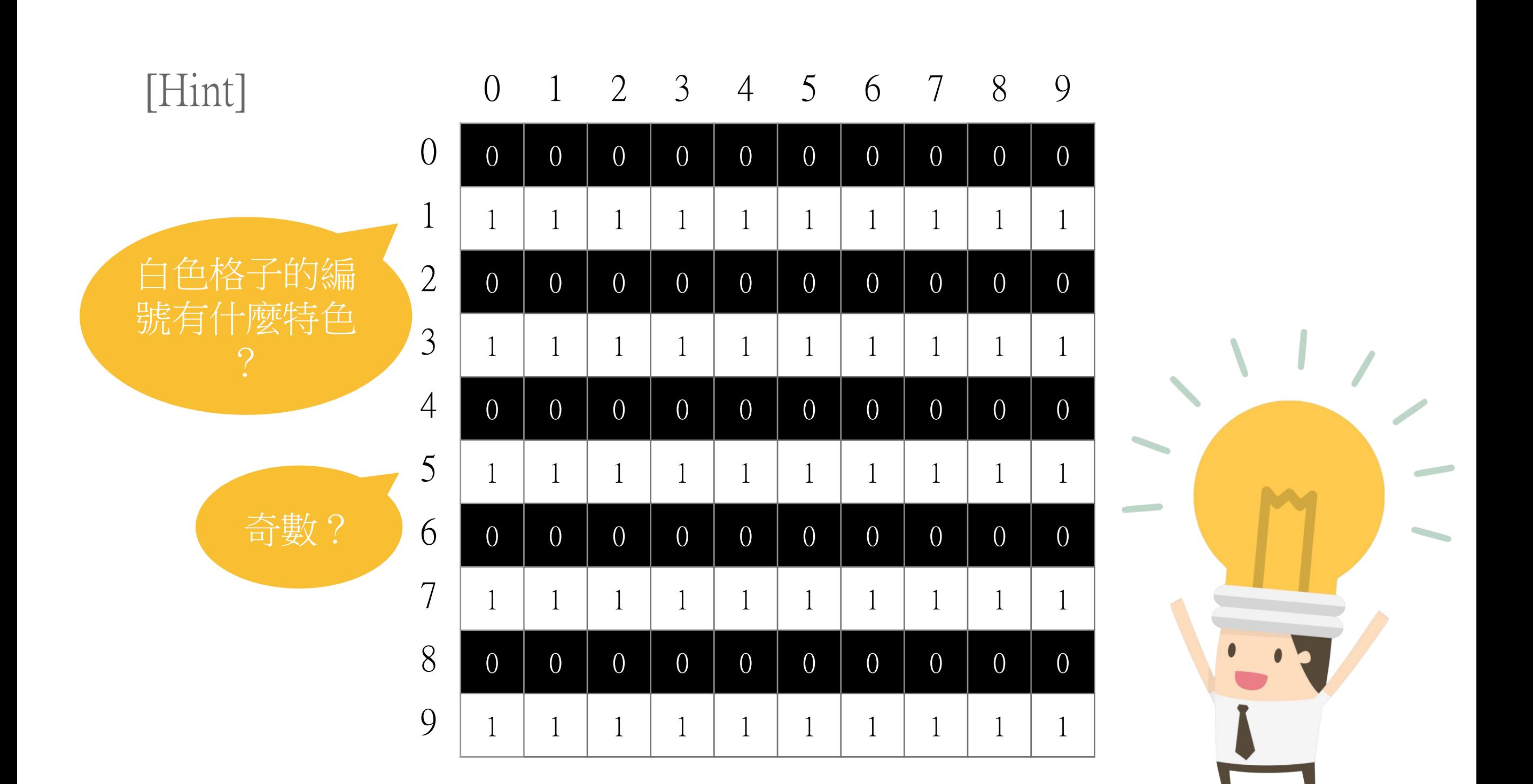

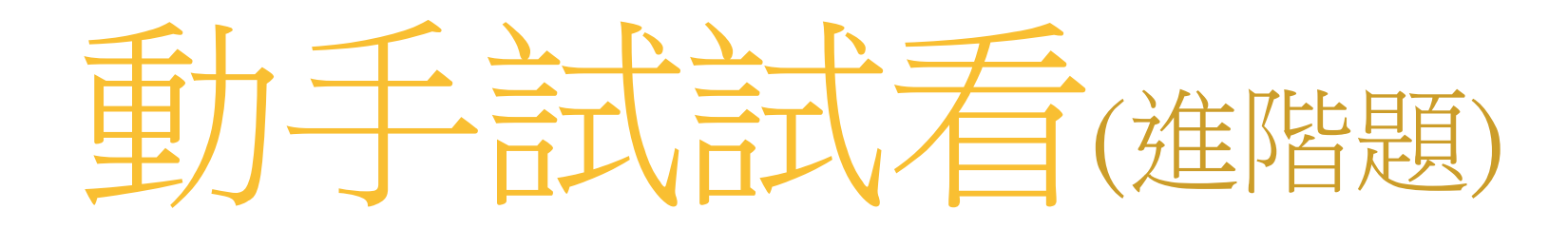

•請修改2-1的程式,使之產生一張大小為200x200的黑白格紋 圖(每個格子大小20x20)

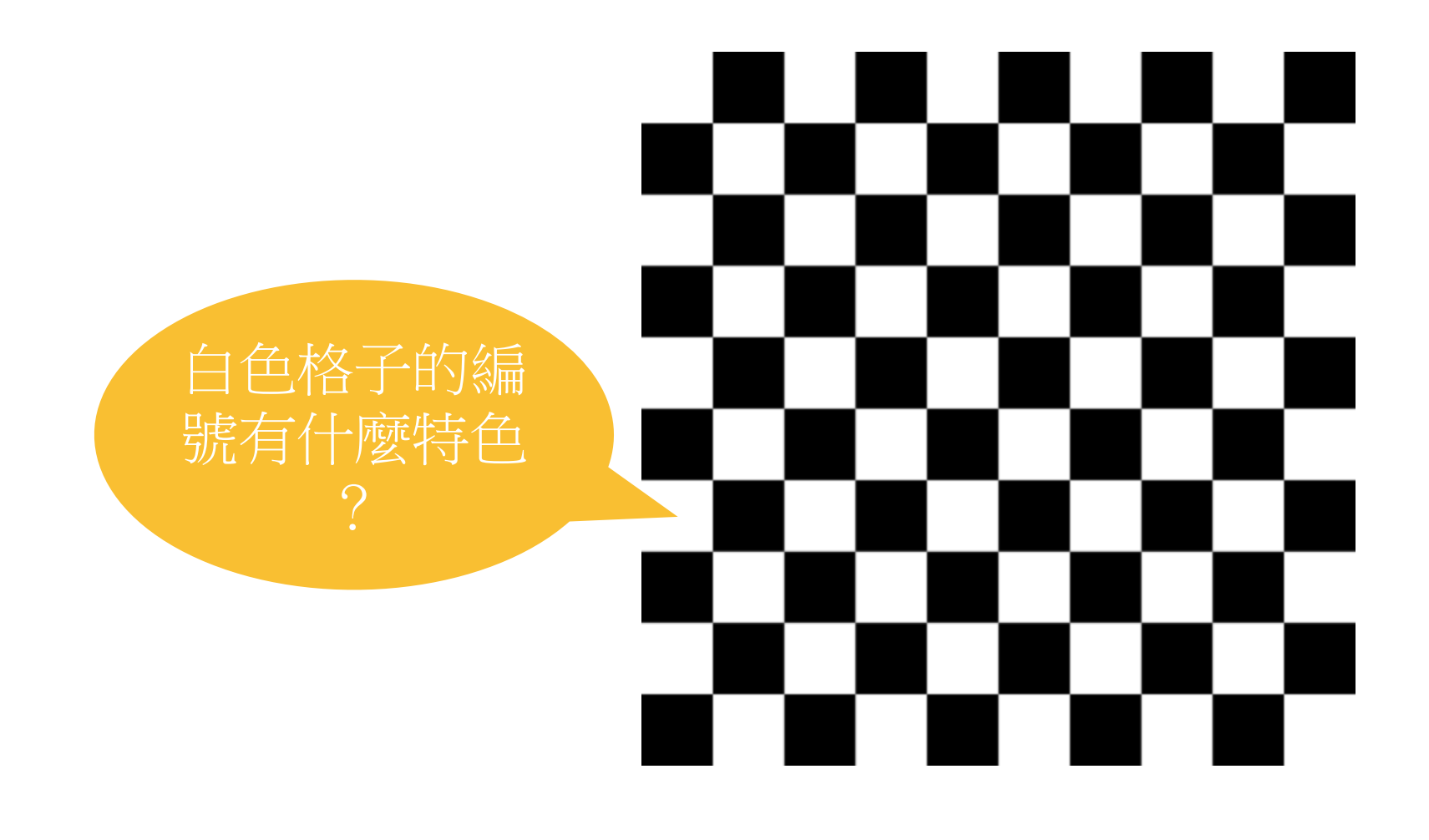

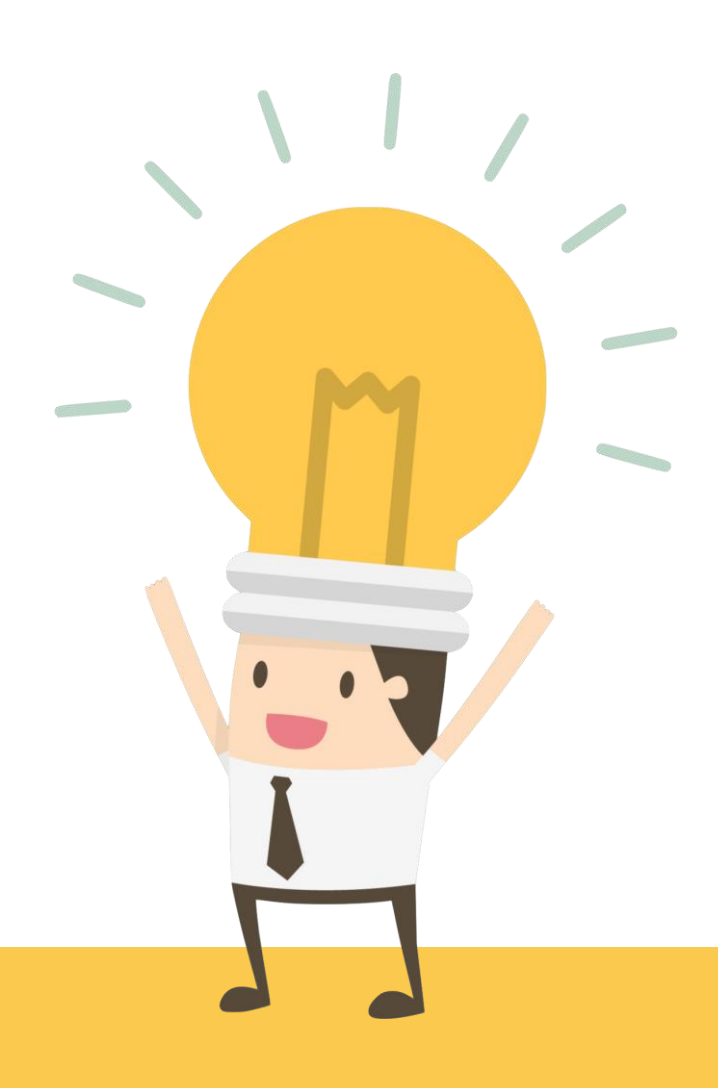

動手試試看

#### •2-2的程式碼可以產生一張大小為200x200的黑色圖

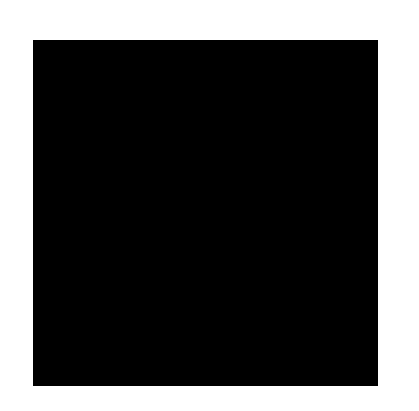

#### 修改陣列的值,讓圖形變成由右至左的黑白漸 層

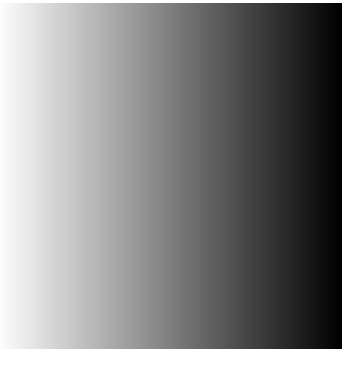

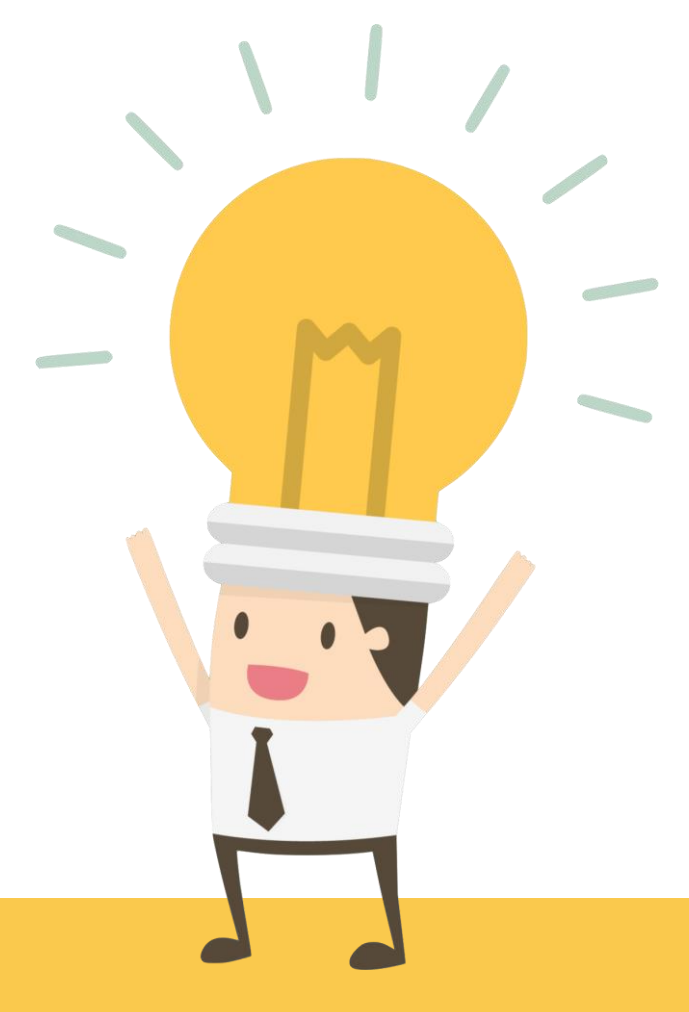

### 動手試試看

#### [Hint]

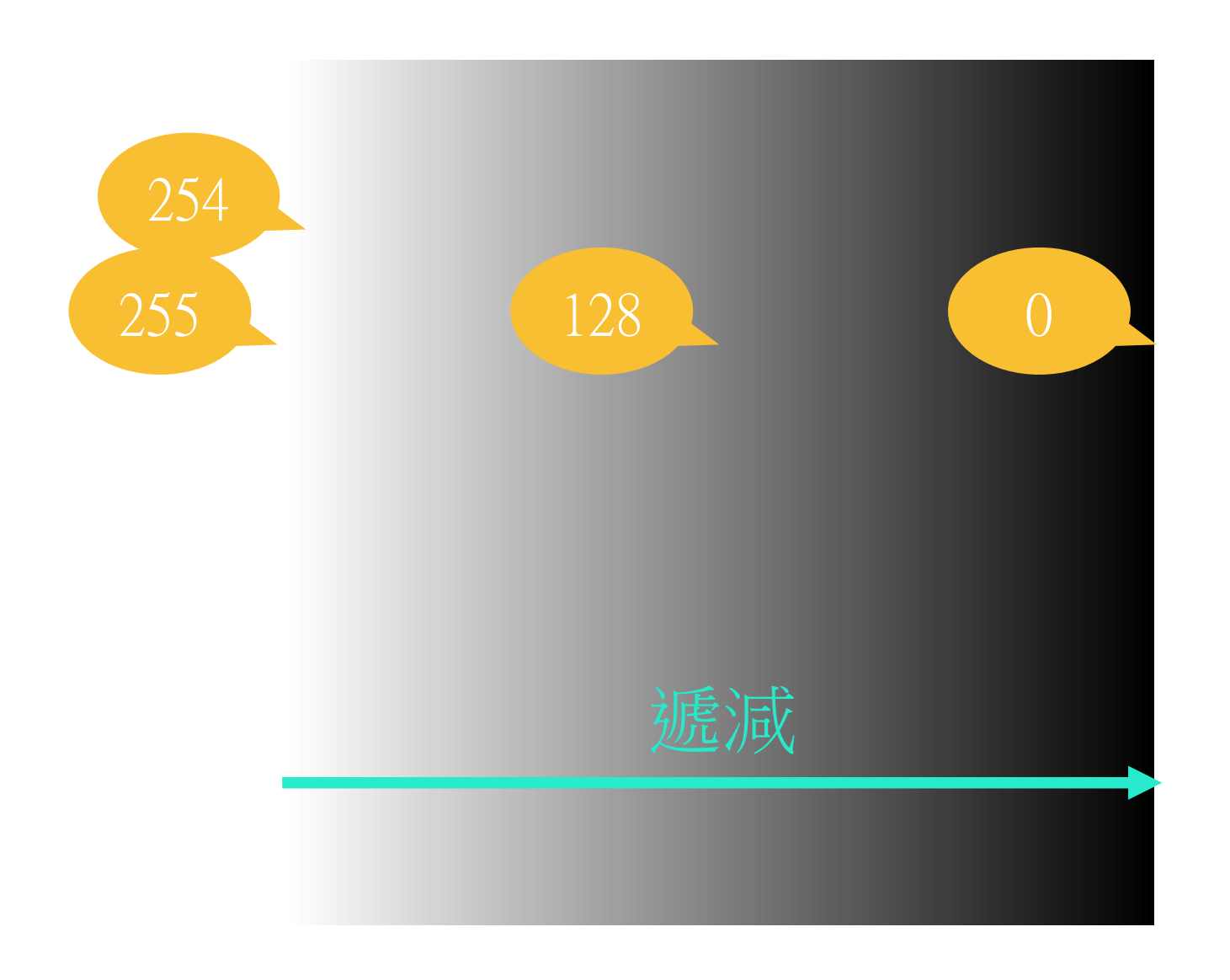

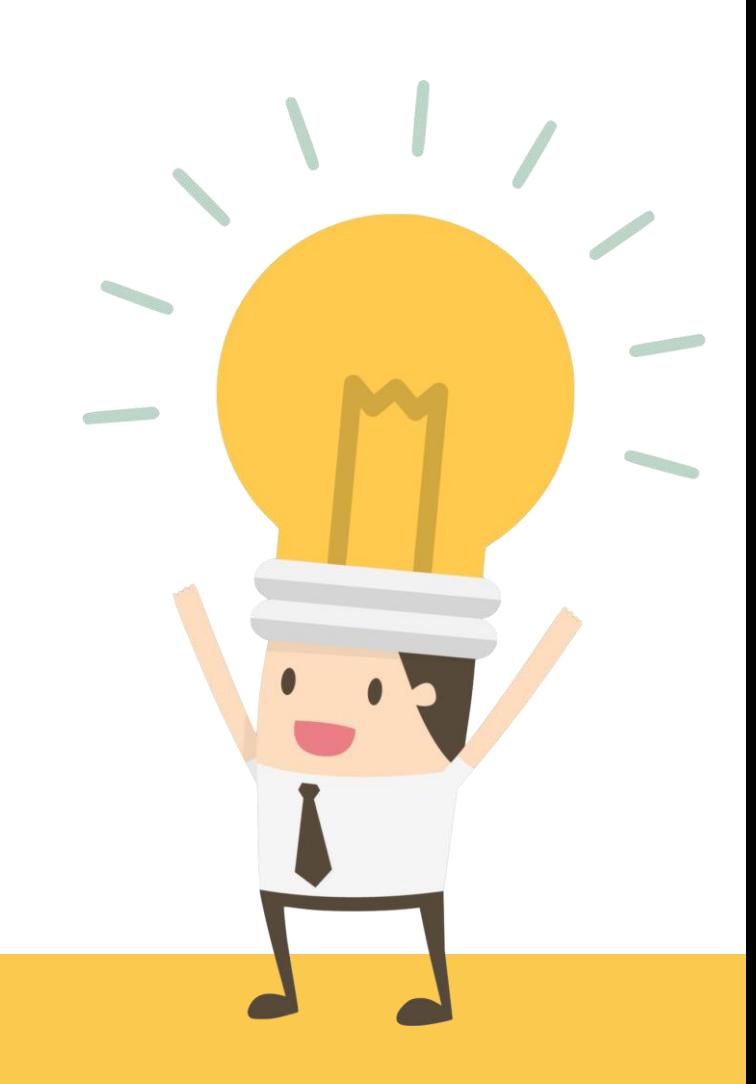

## 動手試試看

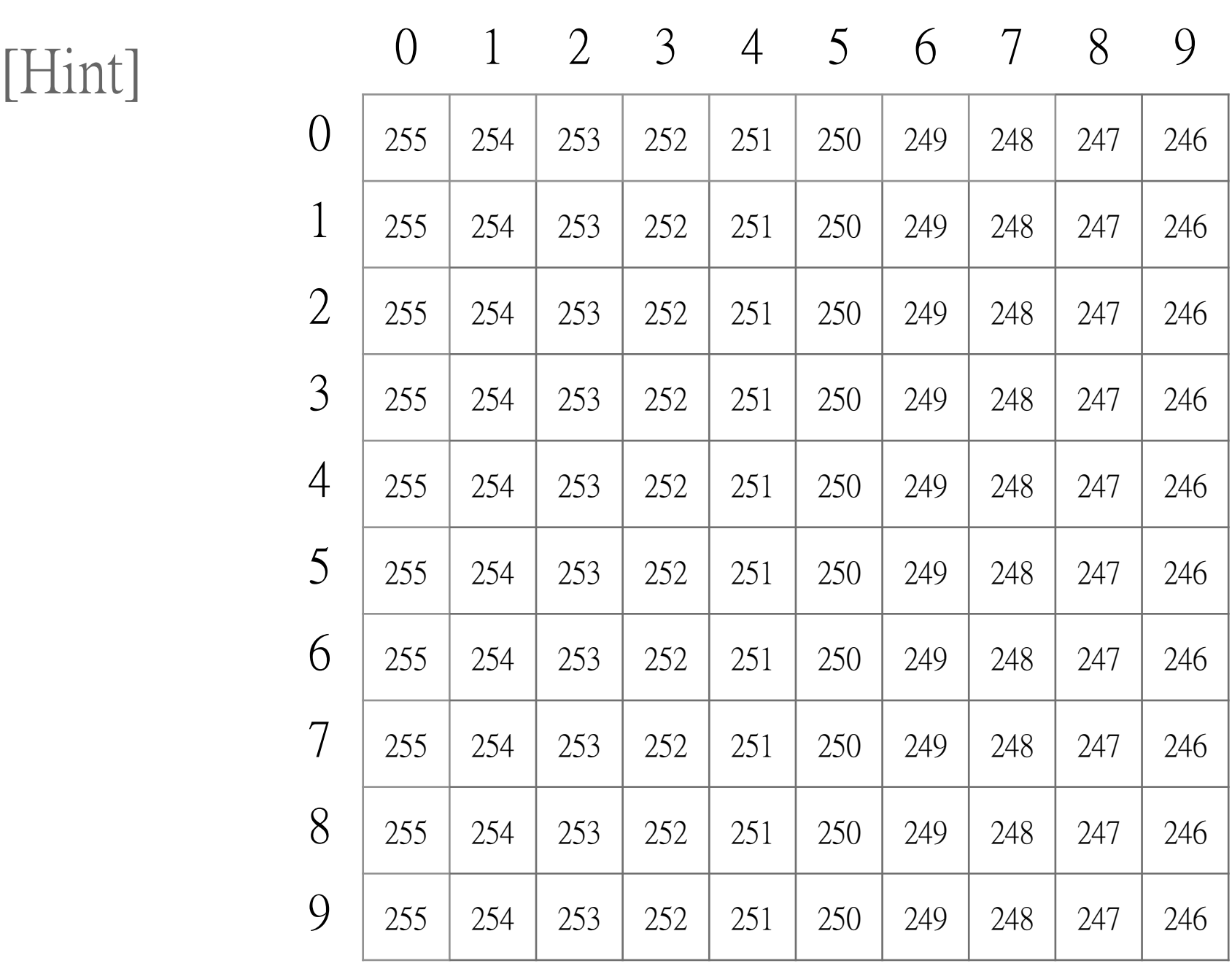

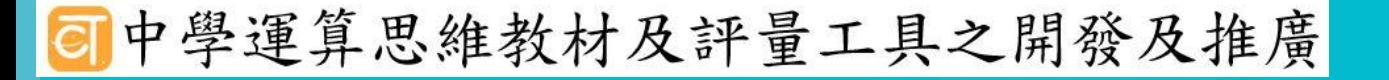

 $\bullet$ 

### 如何儲存影像 三維陣列

Ya-Chun Hsu @ Taipei Municipal Jianguo High School

Image Design / Freepik

### 怎麼把RGB都塞進陣列?

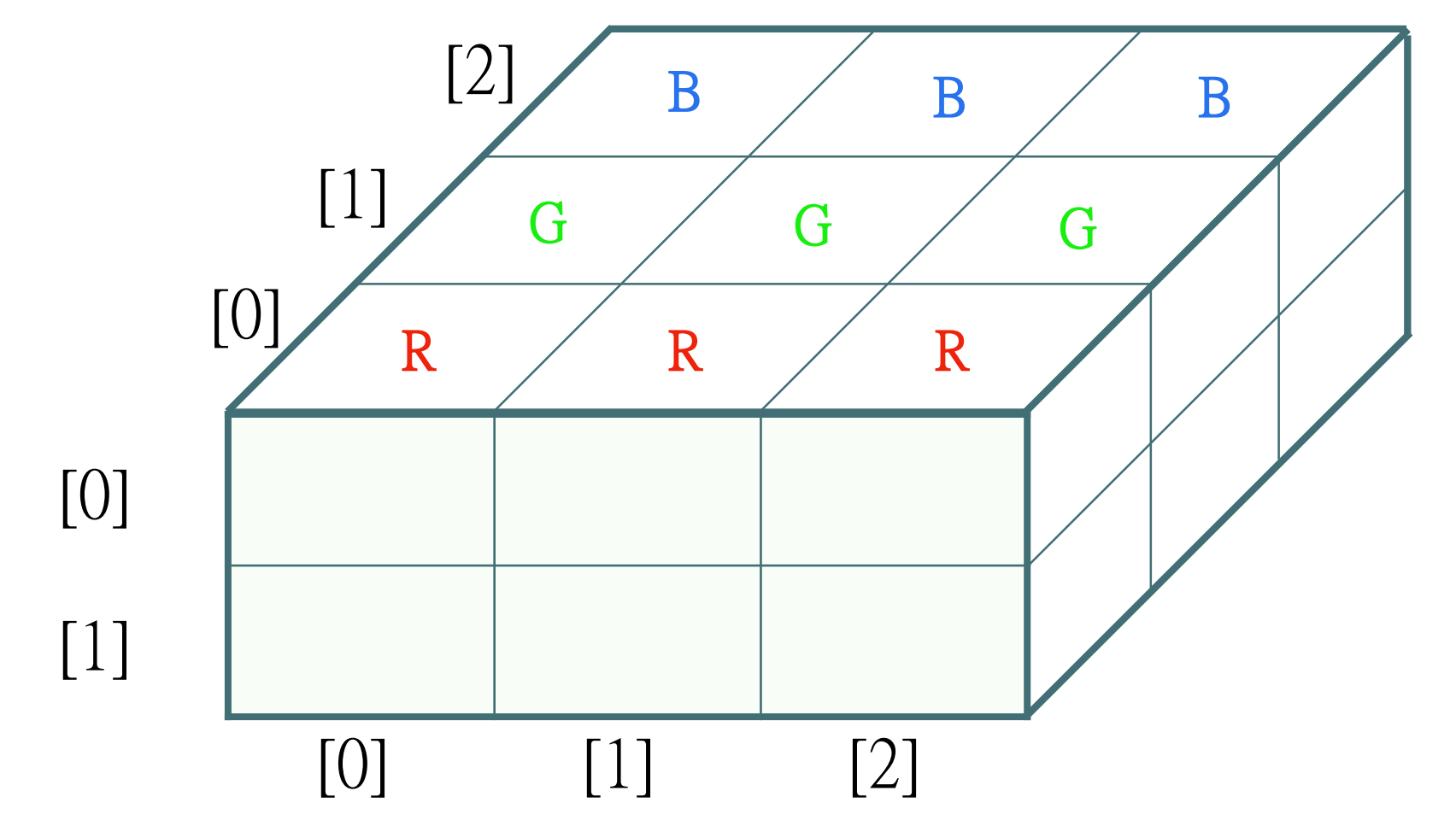

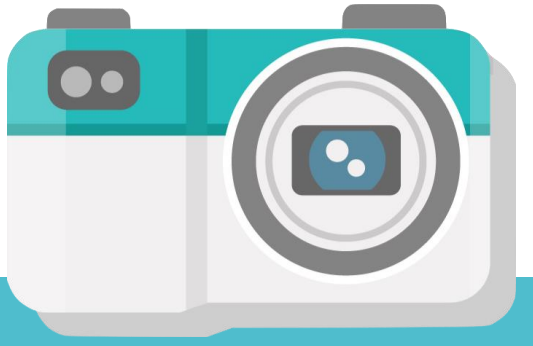

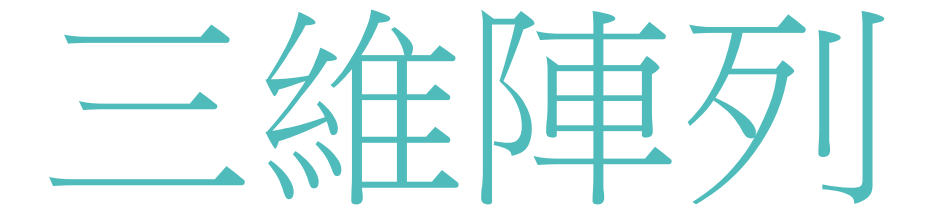

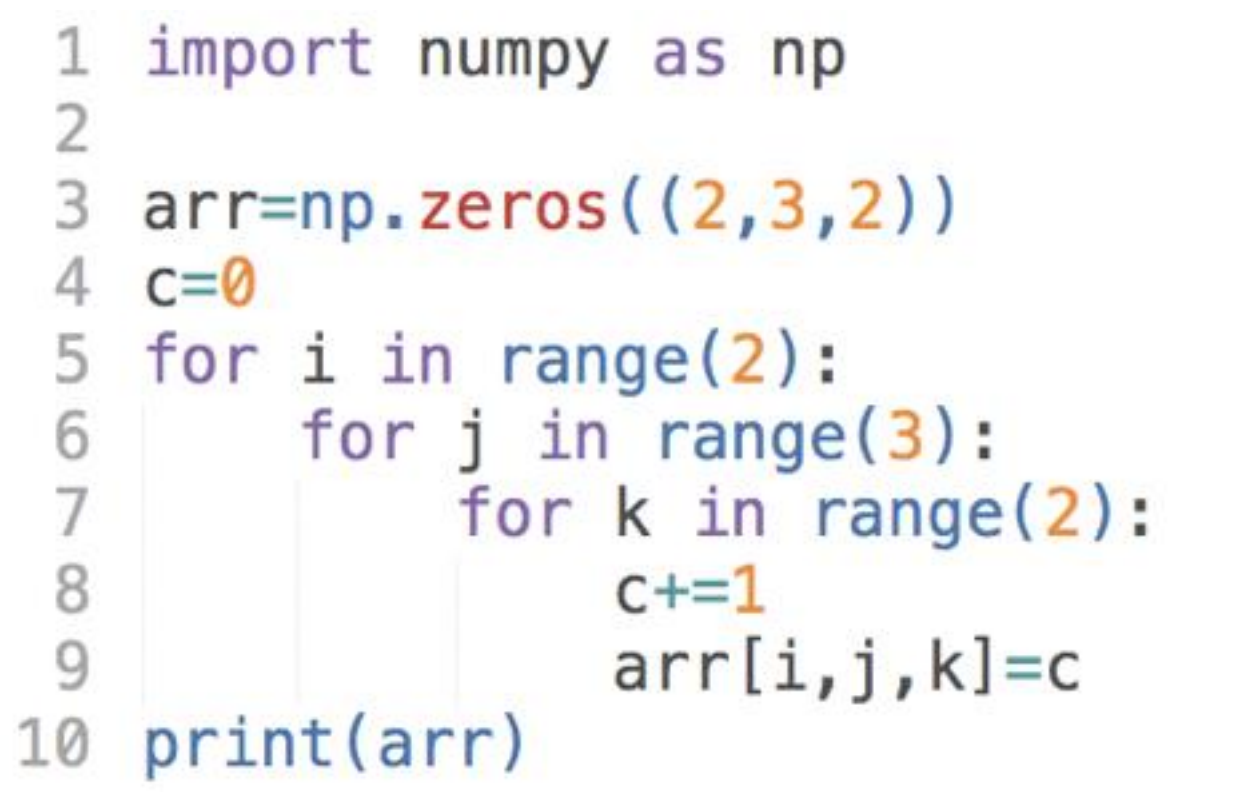

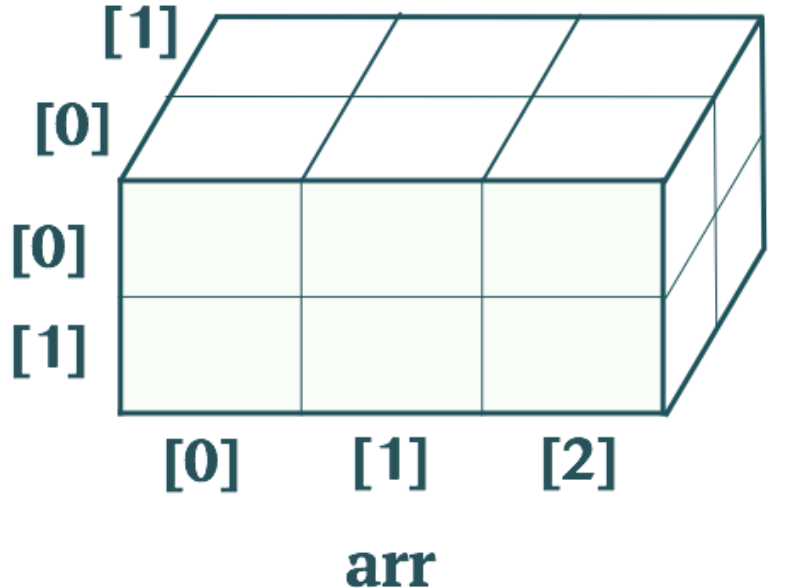

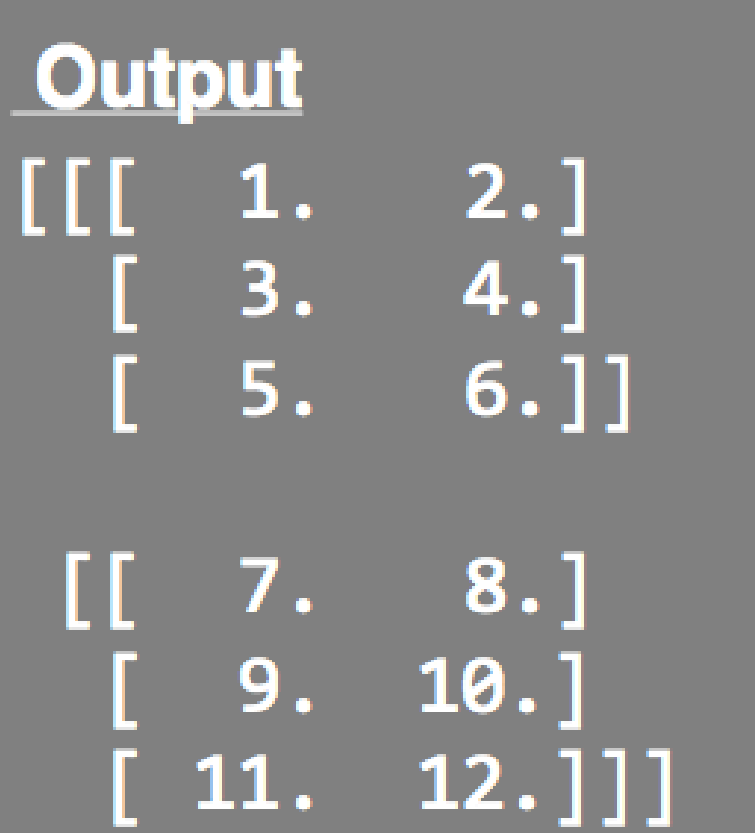

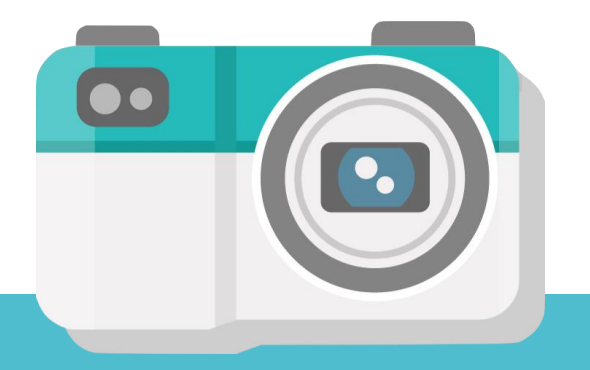

動手試試看

#### •2-3的程式碼可以產生一張大小為256x256的黑色圖

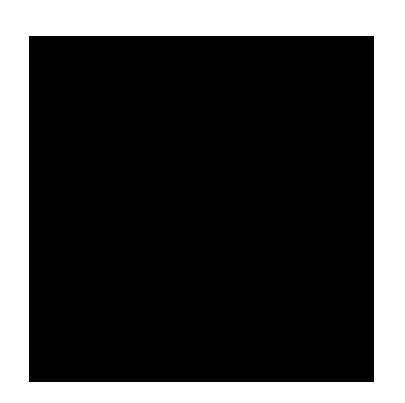

#### 修改陣列的值,讓圖形變成如下圖所示之彩色 漸層圖

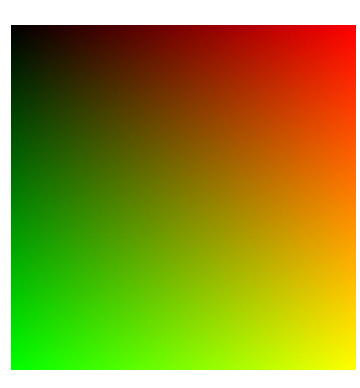

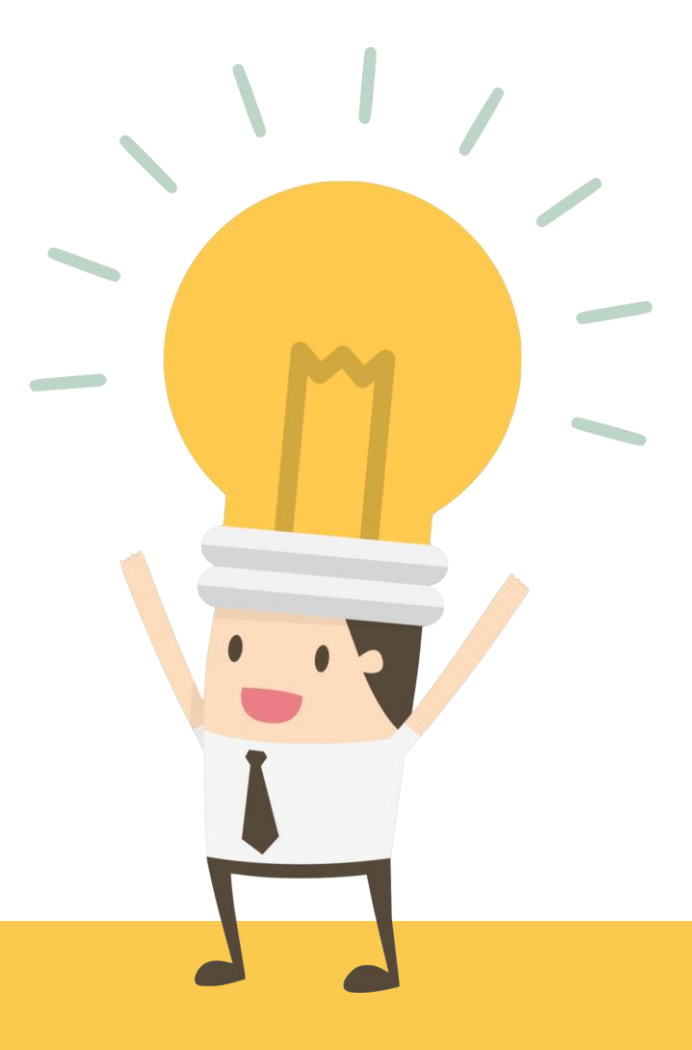

### 動手試試看

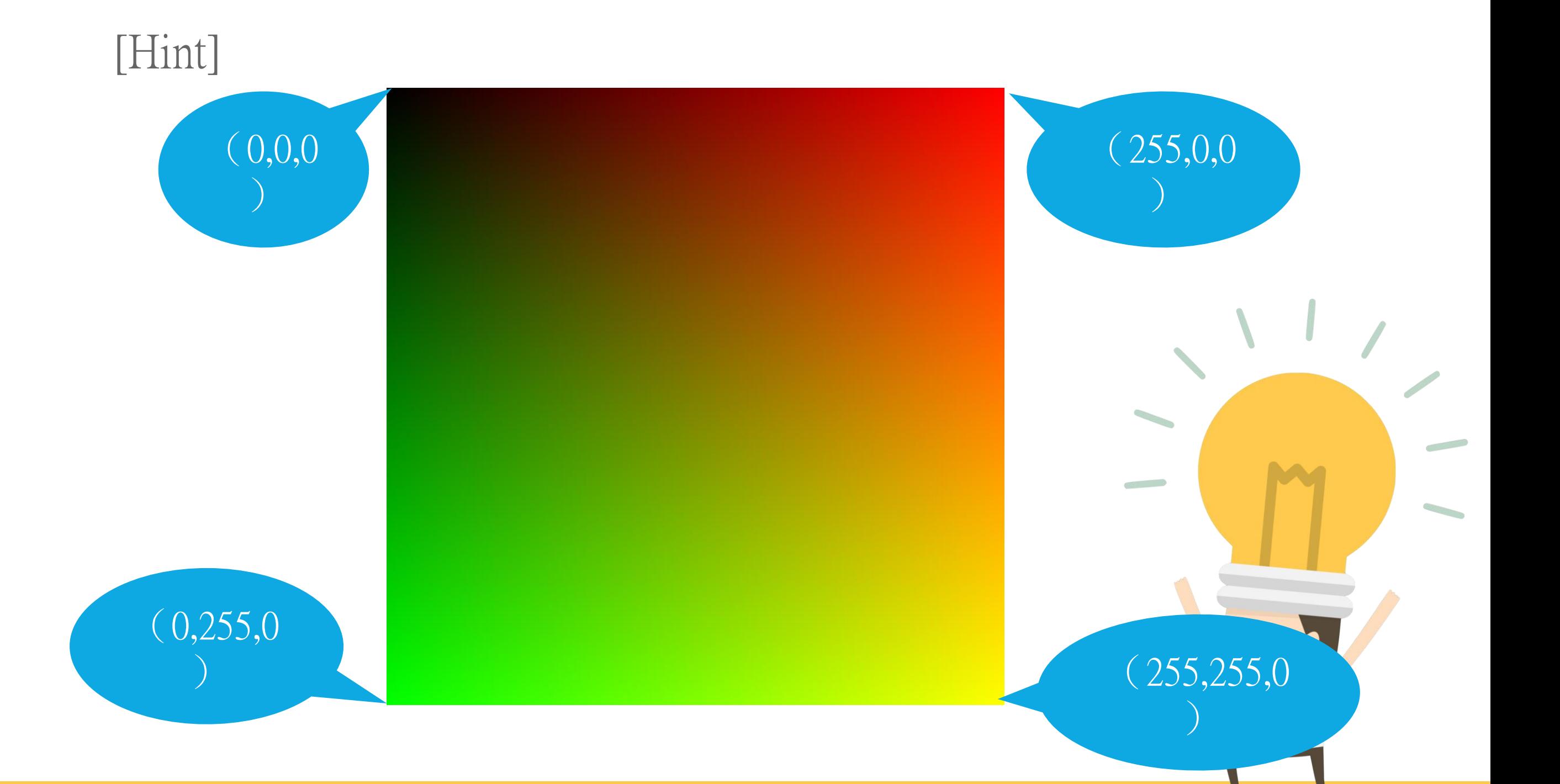

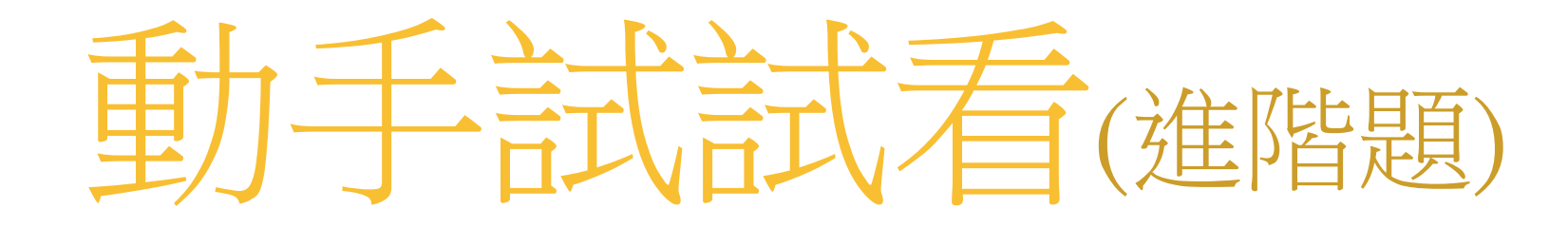

•要如何產生如下圖所示之彩色漸層圖

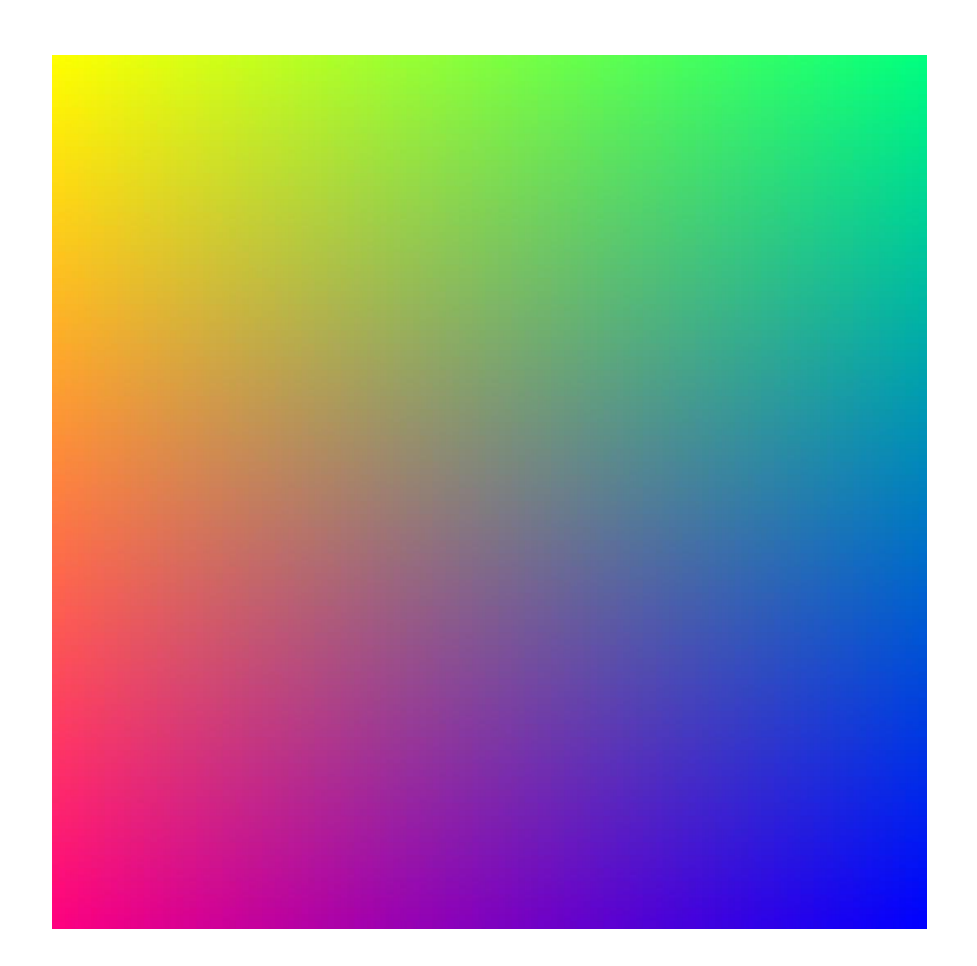

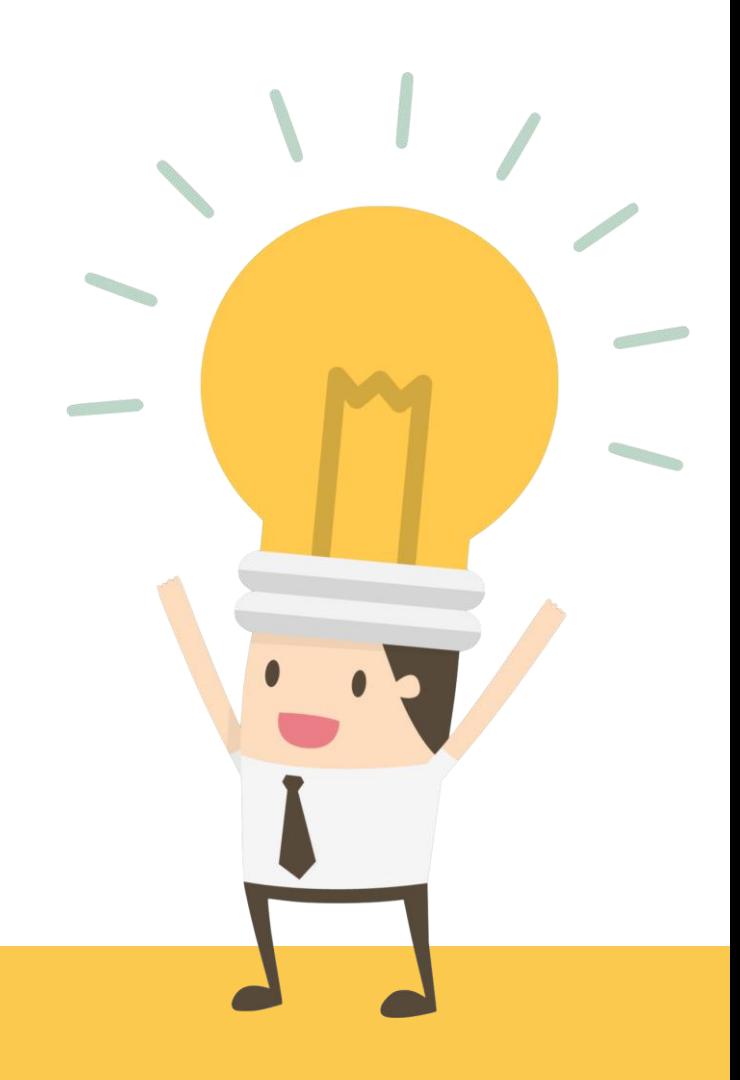

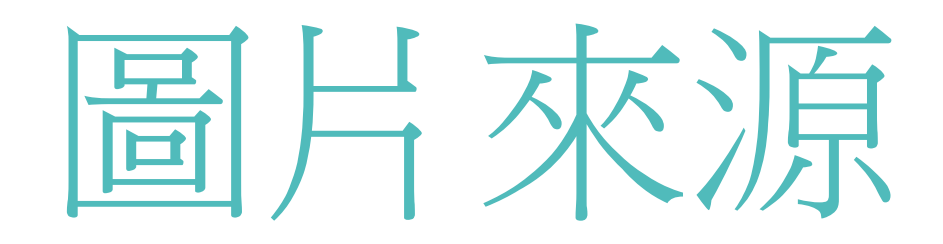

• 海戰棋(Battleship)

[http://mj9981168.pixnet.net/blog/post/221384943-%E6%B5%B7%E6%88%B0%E6%A3%8B%28battleship%29](http://mj9981168.pixnet.net/blog/post/221384943-%E6%B5%B7%E6%88%B0%E6%A3%8B(battleship))

• freepik

[https://www.freepik.com/free-vector/variety-of-flat-designed-professional](https://www.freepik.com/free-vector/variety-of-flat-designed-professional-cameras_1176786.htm#term=camera&page=1&position=12)cameras\_1176786.htm#term=camera&page=1&position=12

[https://www.freepik.com/free-vector/photography-app\\_795861.htm#term=photo&page=1&position=37](https://www.freepik.com/free-vector/photography-app_795861.htm#term=photo&page=1&position=37)

https://www.freepik.com/free-vector/top-view-students-in-a-class[illustration\\_829834.htm#term=classroom&page=1&position=33](https://www.freepik.com/free-vector/top-view-students-in-a-class-illustration_829834.htm#term=classroom&page=1&position=33)

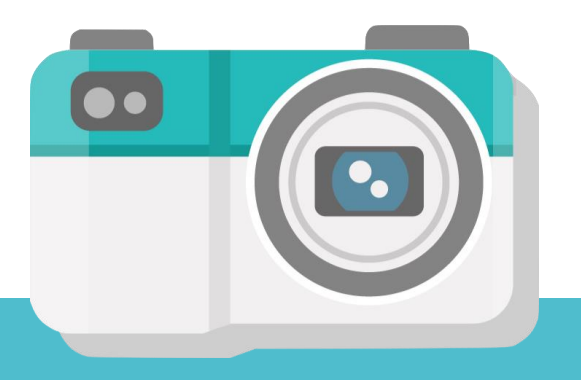